#### **Projekt: Digitální učební materiály ve škole, registrační číslo projektu CZ.1.07/1.5.00/34.0527**

Příjemce: Střední zdravotnická škola a Vyšší odborná škola zdravotnická, Husova 3, 371 60 České Budějovice

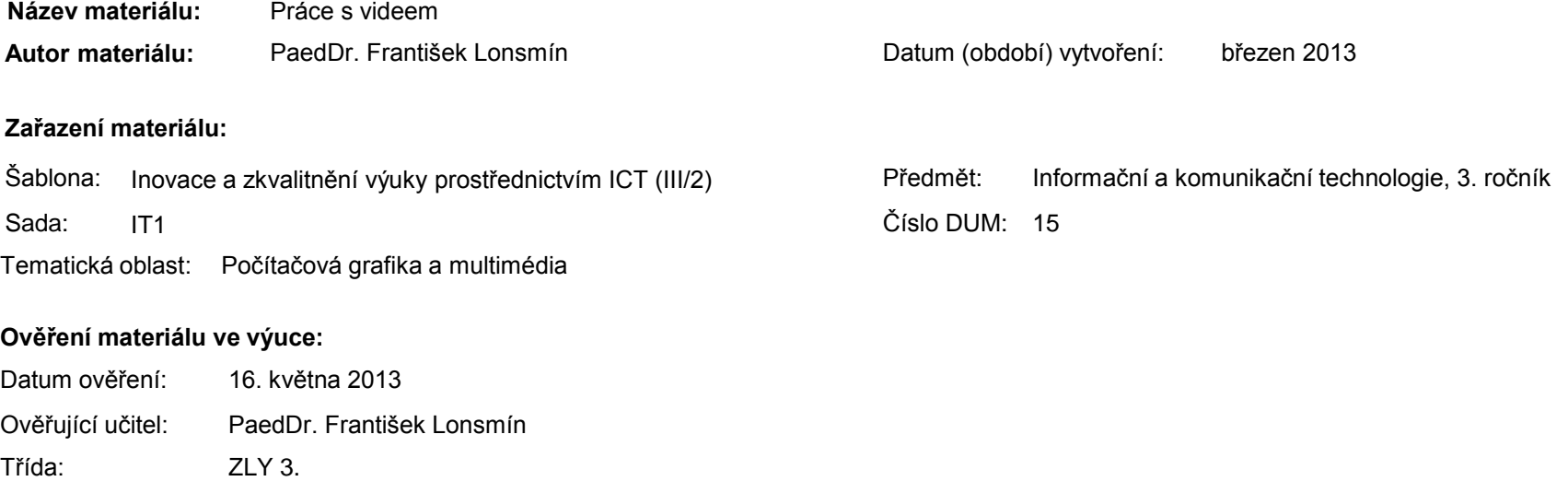

#### **Popis způsobu použití materiálu ve výuce:**

Prezentace je určena pro seznámení žáků se základní prací při zpracování videa – natočení záznamu, přenos do počítače, vlastní střih videa, vytvoření výsledného souboru a jeho uložení. Materiál může sloužit jako pomůcka doplňující výklad učitele, je také vhodný pro domácí přípravu žáků. Materiál obsahuje zpětnou vazbu ověřující pochopení látky v podobě závěrečného snímku s otázkami k tématu.

**Tento výukový materiál je spolufinancován Evropským sociálním fondem a státním rozpočtem České republiky.**

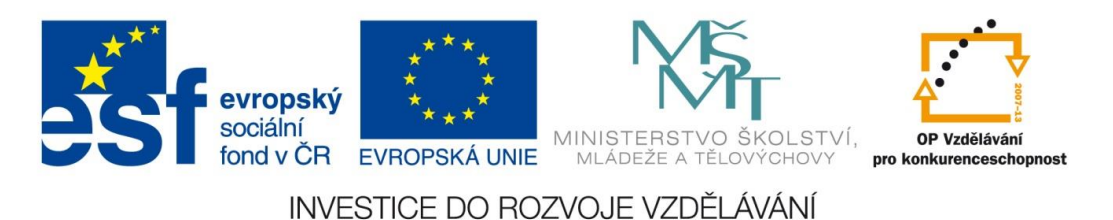

## Počítačová grafika a multimédia

Práce s videem

# Postup práce

- 1) Natočení záznamu kamerou
- 2) Přenos záznamu do počítače
- 3) Střih videa
- 4) Vytvoření výsledného souboru
- 5) Export videa

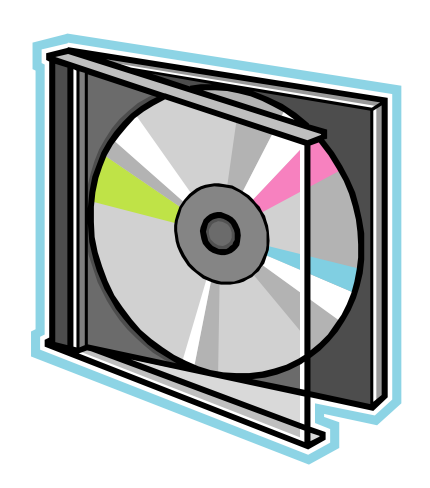

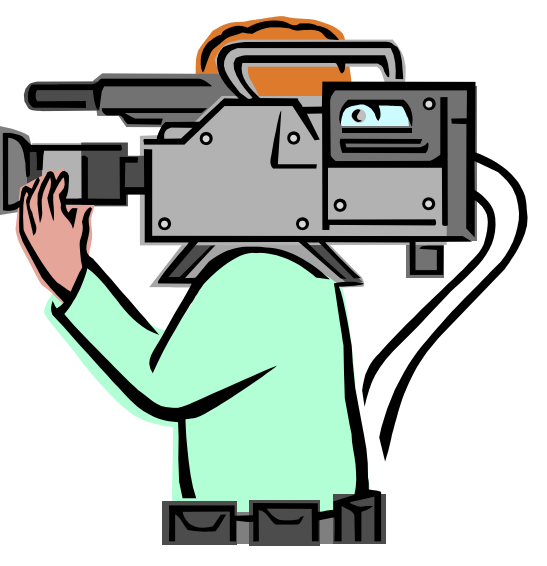

#### 1) Natočení záznamu kamerou

- znát ovládání kamery
	- zapínání/vypínání záznamu
	- přiblíženi/oddálení obrazu
	- o ostatní se postará automatika
- umělecké hledisko

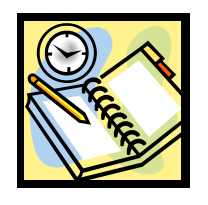

Nalezněte na kameře základní ovládací prvky.

### Základní pravidla pro natáčení

- použití zoomu
	- minimálně
	- hlavně plynule
	- rychlé změny přiblížení a oddálení působí rušivě
- stabilní obraz
	- kameru držet pevně
	- vhodné použití stativu
- kamera by se neměla pohybovat

#### Základní pravidla pro natáčení

# střídat celek, polocelek a detail

delší trvání celku než detailu

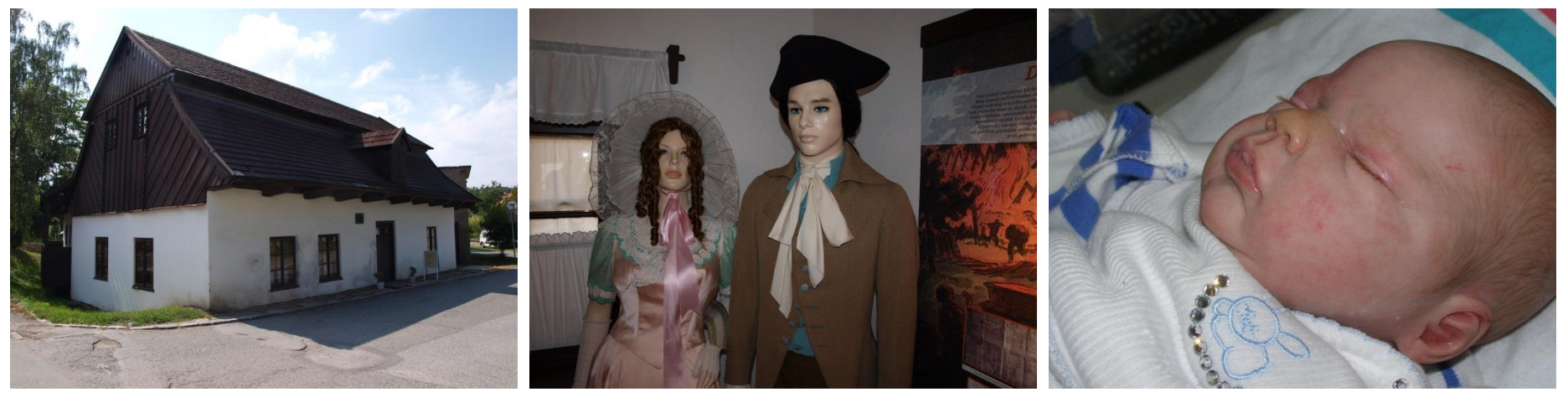

*Celek Polocelek Detail*

Zdroj: vlastní tvorba

# Základní pravidla pro natáčení

- točit nejen akce, ale i okolí
- dodržovat zásady kompozice
	- zlatý řez
	- pozor na rušivé prvky
	- popředí, pozadí
	- pohyb po snímku

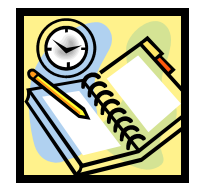

Natočte pomocí kamery několik záběrů a snažte se přitom dodržet všechna pravidla.

# 2) Přenos záznamu do počítače

- liší se podle druhu kamery
- různé možnosti a formáty uložení videozáznamu
	- kazeta
	- DVD
	- paměťová karta
	- pevný disk

# 3) Střih videa

- použít střihový program
- načtení
	- fotografií, obrázků, schémat
	- zvuku, hudby
- **rozdělení záznamu na klipy (scény)**
- skládání filmu

#### **Skládání filmu**

- umístění jednotlivých klipů do scénáře
- přechody mezi záběry
- $\blacksquare$  efekty
- titulky
	- úvod
	- závěr
	- uvnitř filmu

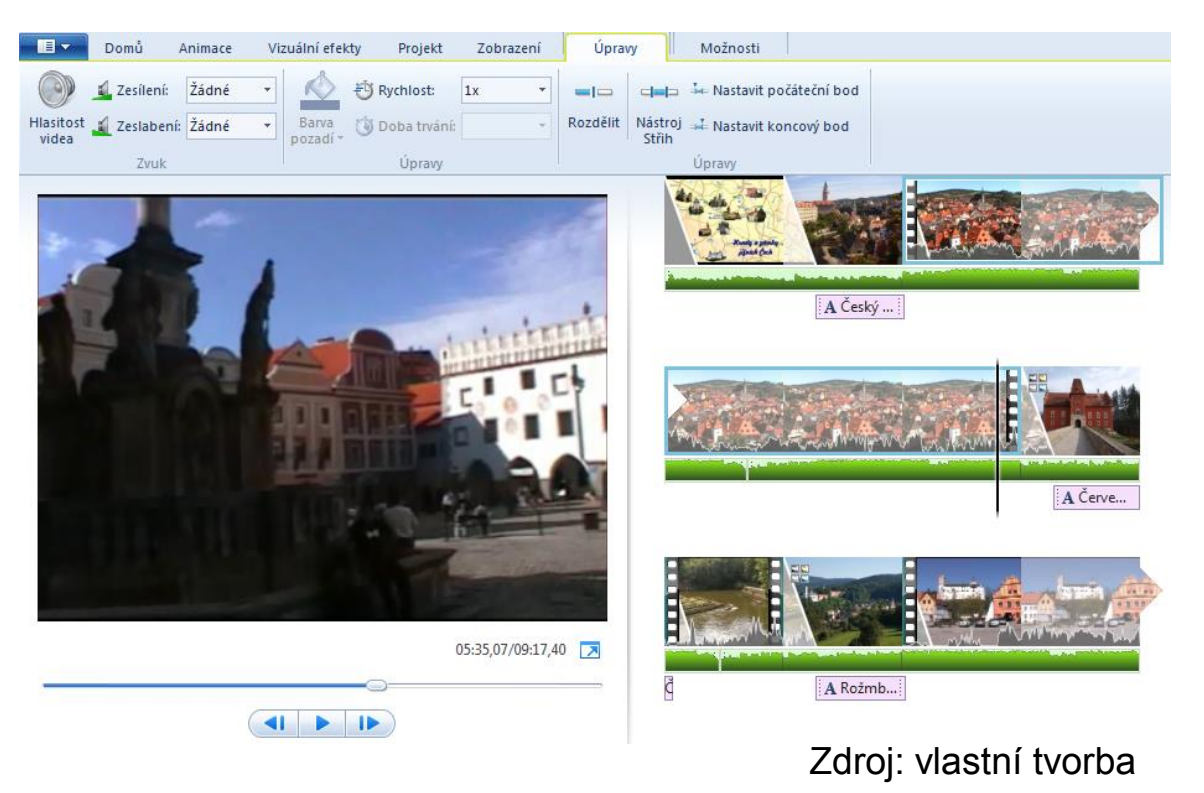

### 4) Vytvoření výsledného souboru

 po dokončení se film vyrenderuje se stanovenými parametry

> *Renderování = nový výpočet snímků a jejich komprese*

- náročné na výpočetní výkon počítače
- často lze přímo vypálit DVD disk (viz bod 5)

# 5) Uložení výsledku

- **tvorba** 
	- DVD
	- Blu-Ray
- vytvoření videosouboru
- umístění videa na web

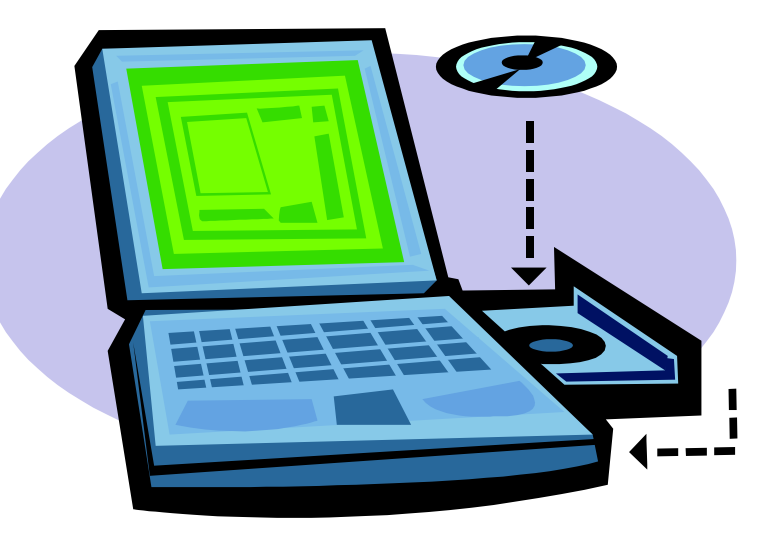

Zdroj: [3]

#### Závěrečné shrnutí

- Co vše potřebujeme pro zpracování videa?
- Uveďte několik pravidel pro natáčení videa.
- Co je to renderování?
- Co můžeme udělat s vytvořeným videem?

#### Použitá literatura a ostatní zdroje

- 1. ROUBAL, Pavel. *Informatika a výpočetní technika pro střední školy. Praktická učebnice*. 1. vyd. Brno : Computer Press, a. s., 2010. ISBN 978-80-251-3227-2.
- 2. Krátký videokurz. *Video-služby* [online]. [cit. 2013-03-17]. Dostupné z: [http://www.video-služby.eu/kratky-videokurz/.](http://www.video-služby.eu/kratky-videokurz/)
- 3. Kliparty Office.com